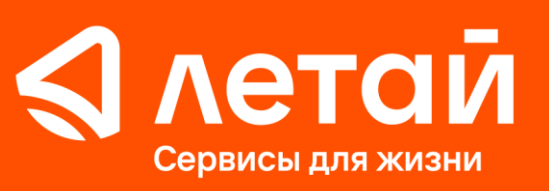

 $(843)$  222-22-22 letai.ru

## **Памятка по «Автонастройке» телевизора.**

- 1) Включите телевизор
- 2) Нажмите MENU на пульте дистанционного управления\*

*\*В зависимости от модели вашего телевизора эта кнопка также может быть обозначена словами HOME, INPUT, OPTION, SETTINGS или специальными символами в виде трех продольных полосок, домика, стрелки в квадрате и других. Более подробную информацию по этому поводу содержит инструкция к телевизору.* 

- 3) Кнопками навигации на пульте выберите пункт СТРАНА или РЕГИОН и выберете соответствующую запись в списке: Россия или Российская Федерация.\*\*
- 4) Нажмите кнопку ENTER/OK.
- 5) Кнопками навигации на пульте управления телевизора выберите пункт «Настройка каналов».\*\*
- 6) Выберите пункт «Автоматическая настройка».\*\*
- 7) Выберите тип телевидения для настройки: Цифровой (DVB)\*\*.

*\*\*В различных моделях телевизоров названия описанных пунктов меню могут незначительно отличаться, поэтому в случае затруднения загляните в инструкцию.*

- 8) Нажмите кнопку ENTER/OK.
- 9) Дождитесь окончания «Автонастройки».
- 10) Приступите к просмотру телеканалов.